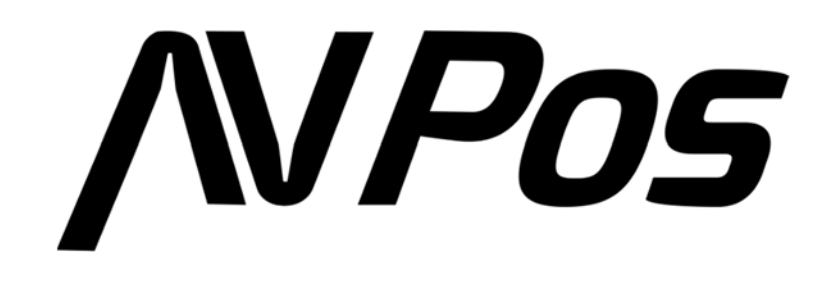

# **Manual del Usuario del Lector de Códigos de Barras AVP-930-2D**

#### Acerca de esta guía del usuario

Lea atentamente todo el contenido de la guía del usuario para utilizar los productos de forma segura y eficaz. Se le recomienda conservarlo para su uso como referencia.

#### Descargo de responsabilidad

No desmonte el producto ni rompa el precinto; de lo contrario, no ofreceremos garantía ni servicio de reemplazo.

Las imágenes de esta guía del usuario son solo como referencia. Si hay alguna imagen que no coincida con el producto real, tome los productos reales como estándar. La información actualizada está sujeta a cambios sin previo aviso.

Toda la información contenida en esta guía está protegida por derechos de autor y nuestra empresa se reserva todos los derechos. Está prohibido extraer, copiar, agrupar otros productos o vender la totalidad o parte de esta guía sin nuestro permiso por escrito.

### Servicio de información

Para asistencia técnica o servicio y reparación del producto, contáctenos en www.avpos.es.

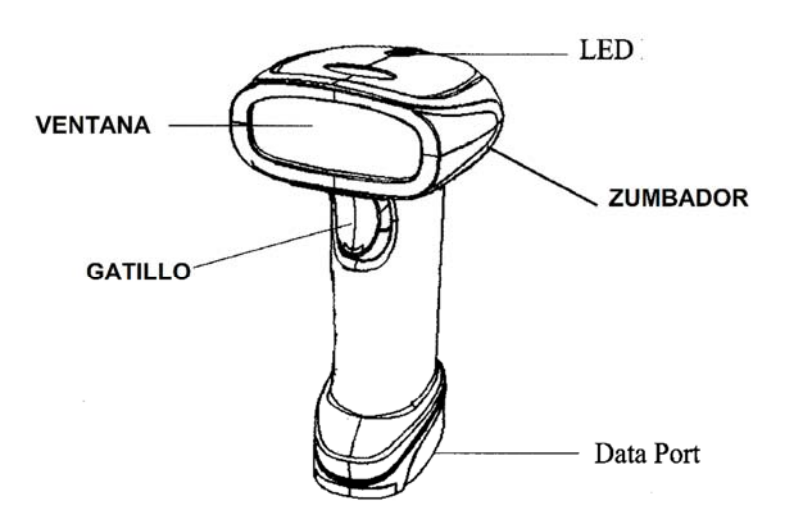

# **Primeros pasos**

**Cargar Valores por defecto** 

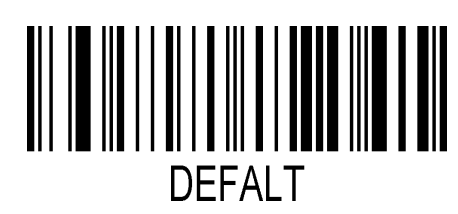

Valores por Defecto

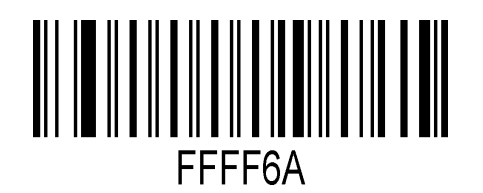

Consulta del número de Versión.

**Interfaz:** 

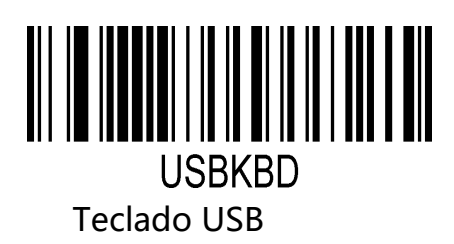

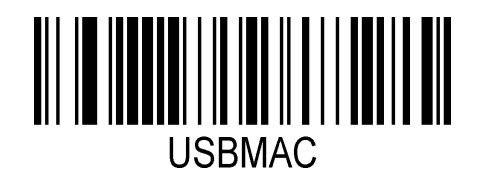

USB MAC

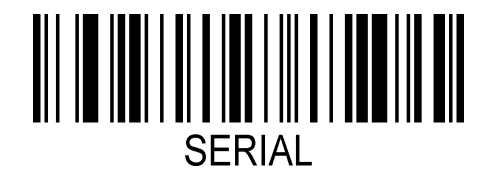

Puerto Serie

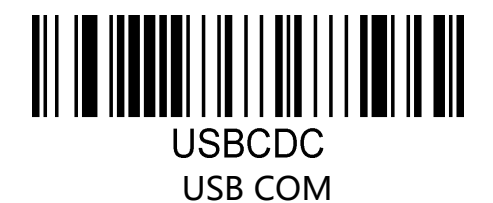

# **Configuraciones Básicas**

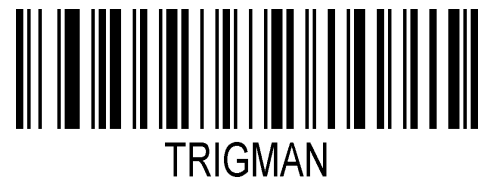

Manual Gatillo ( predeterminado )

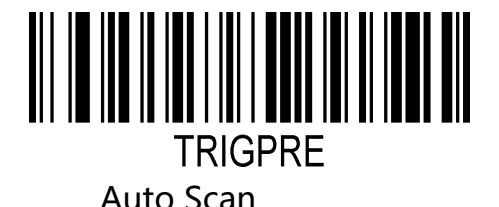

**Simbologías** 

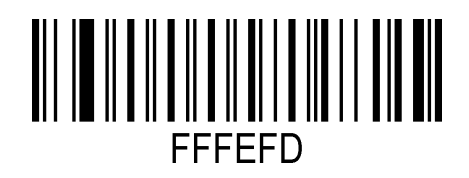

Habilitar Todas

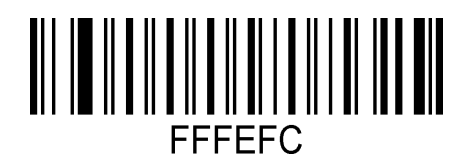

Deshabilitar Todas

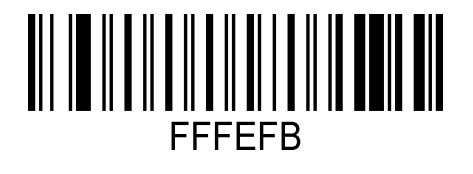

Habilitar Códigos 1D

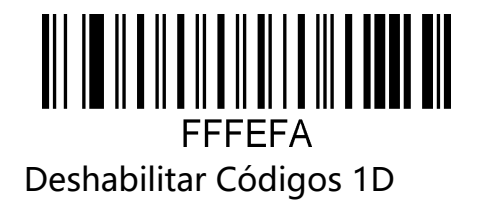

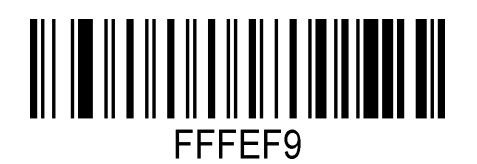

Habilitar Códigos 2D

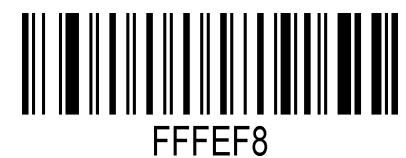

Deshabilitar Códigos 2D

**Código QR -Mirror** 

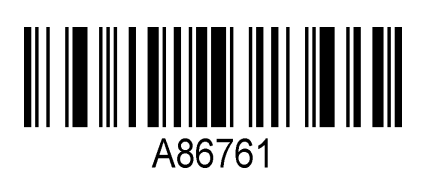

Habilitar

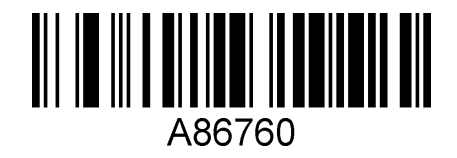

Deshabilitar (predeterminado)

**2.5 DATAMATRIX - Mirror Code** 

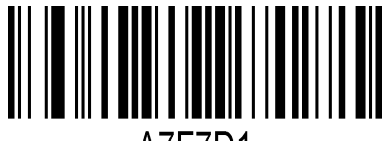

**A7F7D1** 

Habilitar

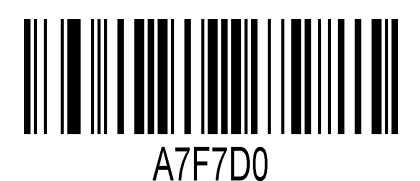

Deshabilitar (predeterminado)

#### **Códigos de barras inversos**

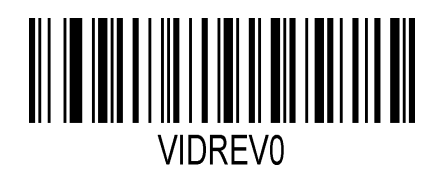

Sólo códigos normales

(Predeterminado)

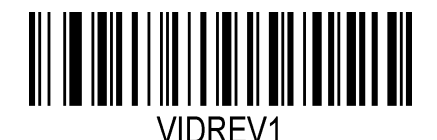

Sólo códigos Inversos

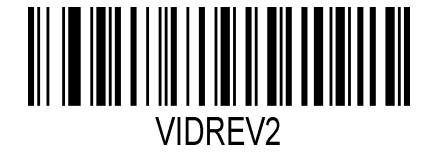

Ambos, Inversos y Normales

**Formato de Datos:** 

**Configuración de sufijos:** 

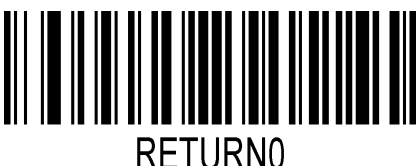

Sin Sufijos

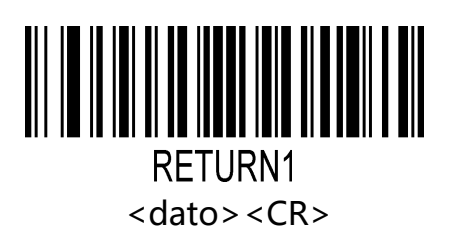

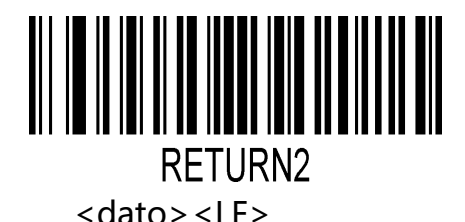

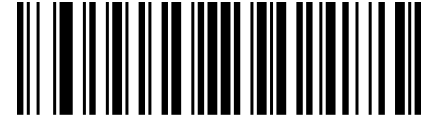

RFTURN3 <dato><CR><LF>(predeterminado)

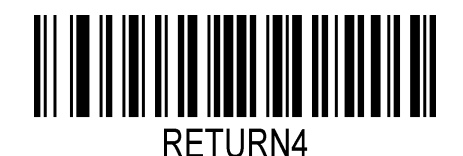

<dato><Tab>

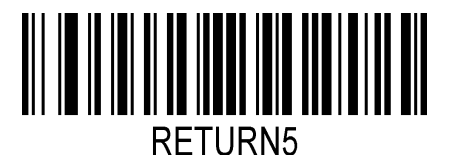

<dato><ETX>

**Teclados Internacionales** 

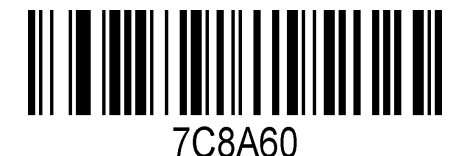

Bélgica

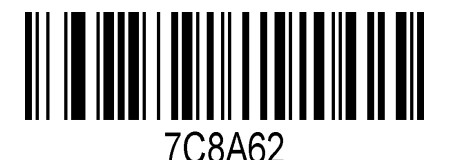

Francés

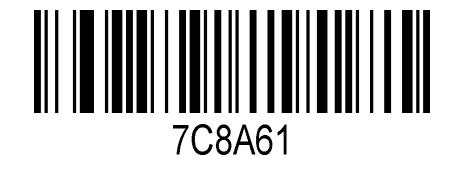

Inglés

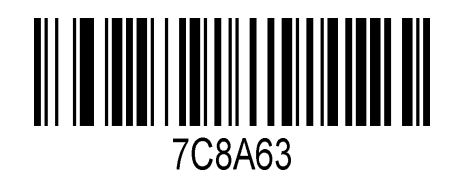

Alemán

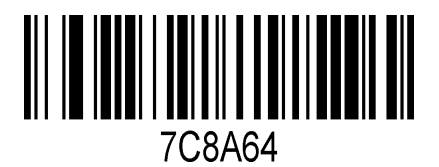

Italiano

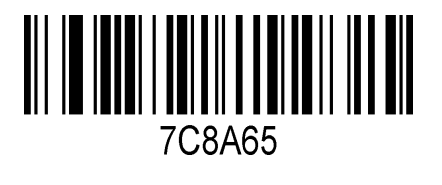

Español

**Data Matrix** 

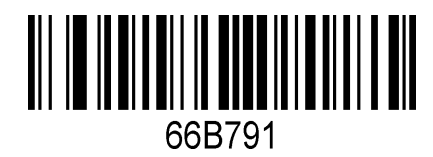

Habilitar (Predeterminado)

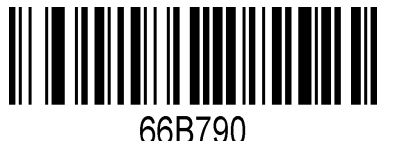

Deshabilitar

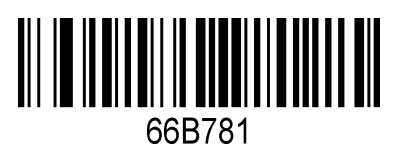

Habilitar inverse DM code

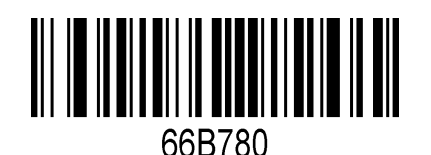

Deshabilitar inverse DM code (Predeterminado)

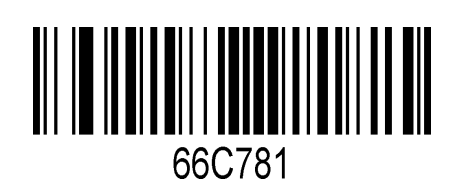

Habilitar (Predeterminado)

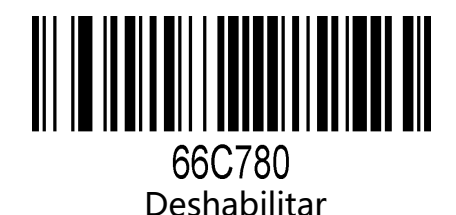

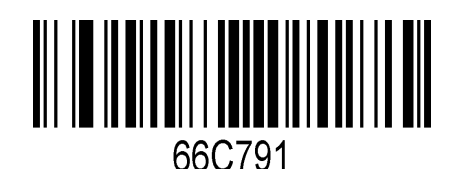

Habilitar inverse QR

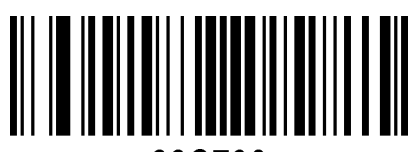

66C790 Deshabilitar inverse QR(Predeterminado)

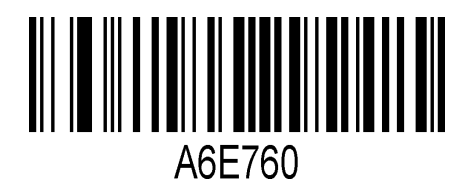

Habilitar QR code URL link (predeterminado)

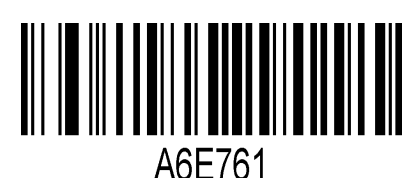

Deshabilitar QR code URL link

# **Resolución de Problemas**

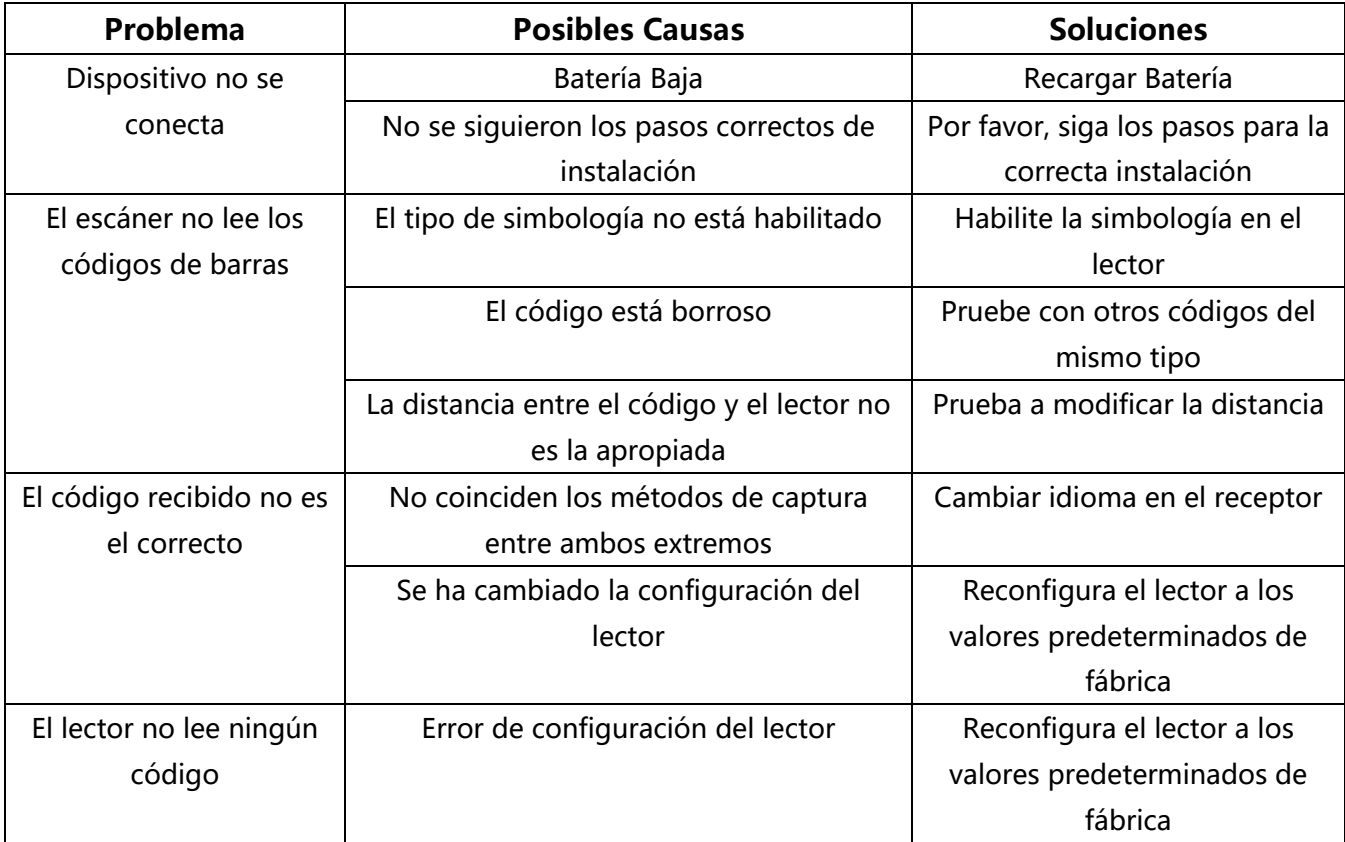

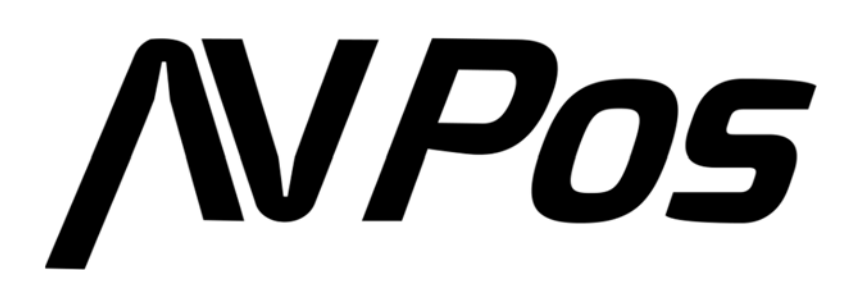

www.avpos.es